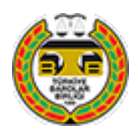

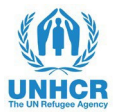

## *Açılan pencerede ilgili bilgileri doldurunuz.*

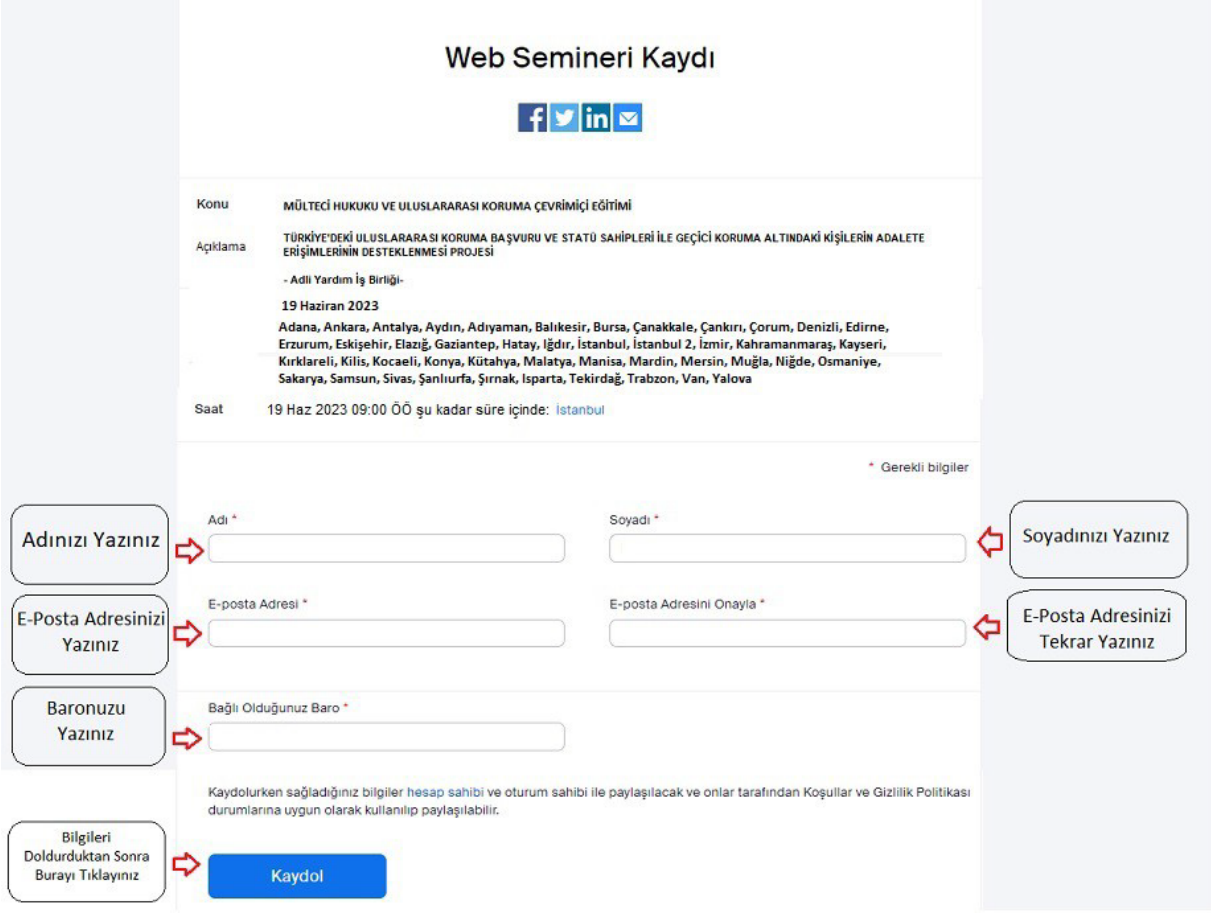

*İlgili bilgileri doldurduktan sonra toplantı girişlinki açılacaktır.*

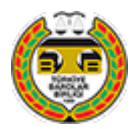

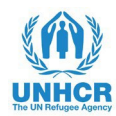

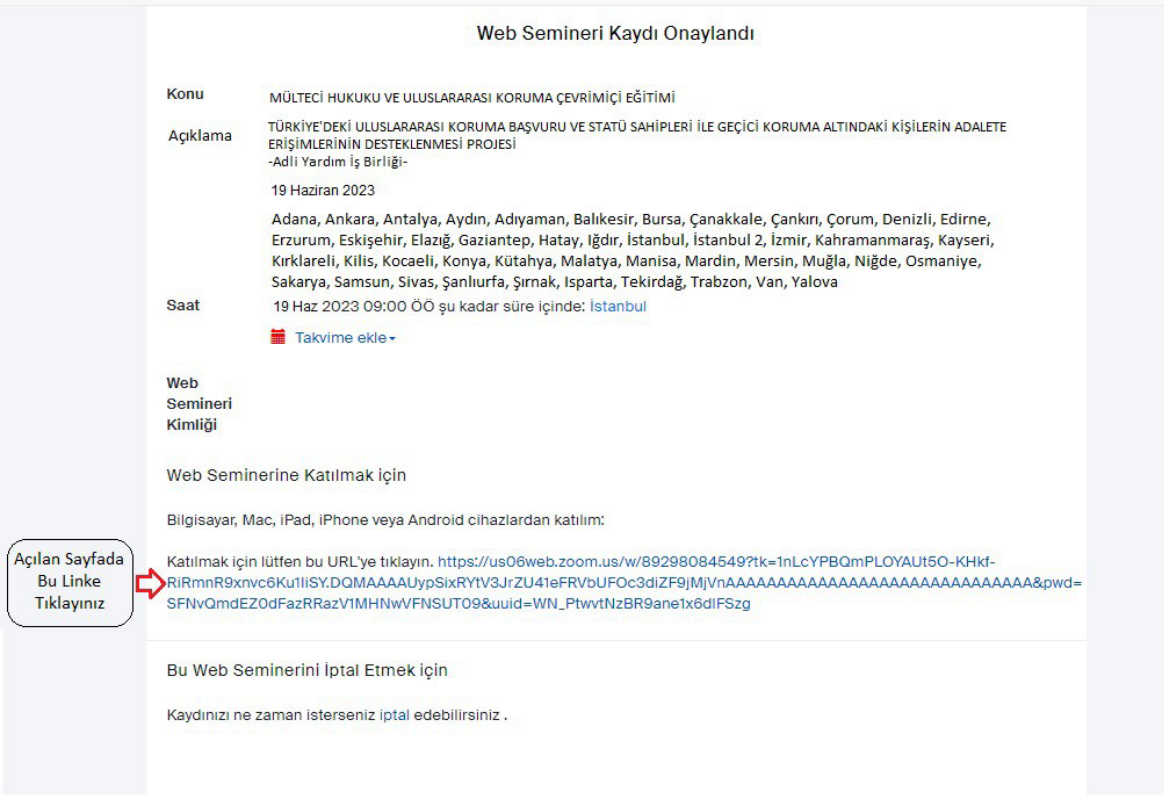

## *Giriş bilgilerini doldurduğunuzda aşağıdaki sayfa açılacaktır.*

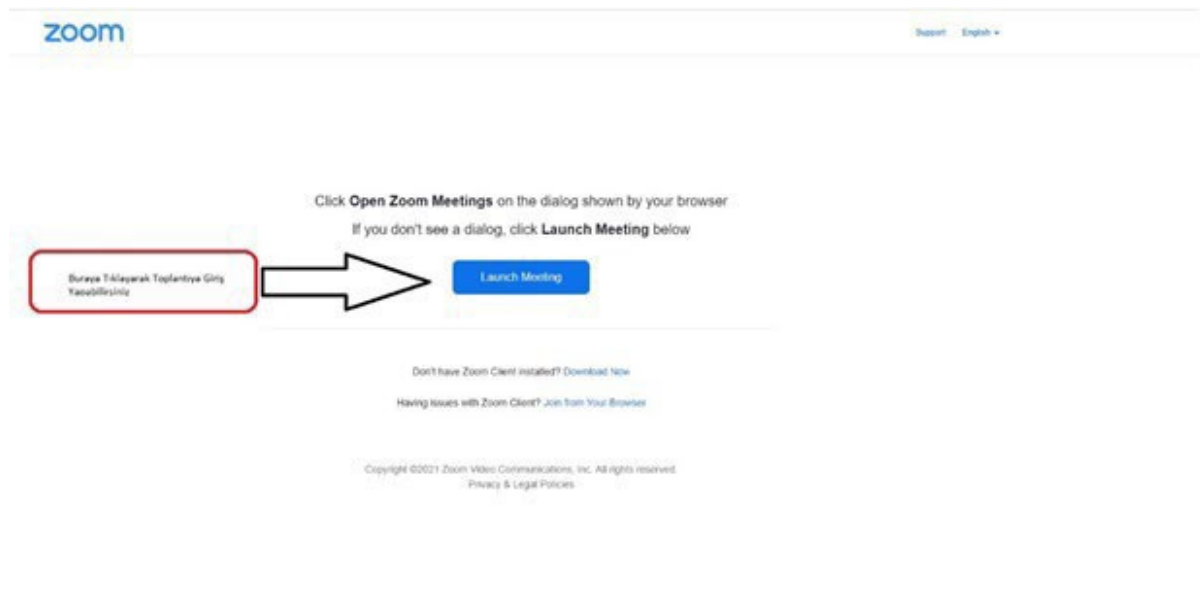

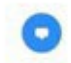

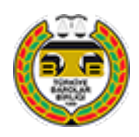

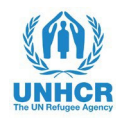

## *Toplantı giriş linki ayrıca e-mailinize de iletilmektedir. Toplantı gününden önce kayıt yapmanız halinde e-mailinize gelen linki kullanarak giriş yapınız.*

İlgili bilgileri doldurduktan sonra e-mailinize toplantı giriş linki gönderilecektir.

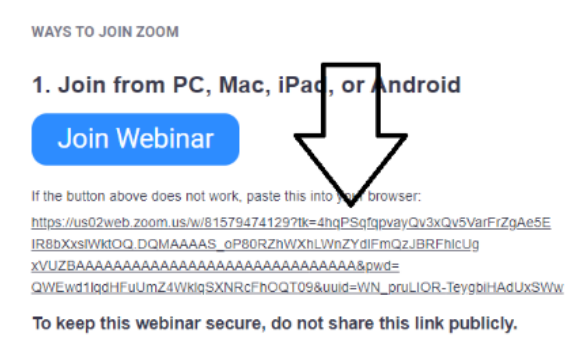

Add to Calendar(.jcs) | Add to Google Calendar | Add to Yahoo Calendar

Toplantı günü, kayıt yaptığınız sırda, mailinize gönderilen linke tıklayarak eğitime giriş yapabilirsiniz.